# **Oracle9***i***AS TopLink**

Mapping Workbench Release Notes

Release 2 (9.0.3)

August 2002 **Part No. B10160-01**

> This document describes the major changes in Release 2 (9.0.3). Refer to the *Oracle9iAS TopLink Mapping Workbench Reference Guide* for complete details.

## **1 New Features**

## **1.1 TopLink Deployment and Development Licenses**

Oracle9*i*AS TopLink Release 2 (9.0.3) no longer requires a license file for the Foundation Libraries or the Mapping Workbench. You are not allowed to ship the TopLink Mapping Workbench or expose any of the TopLink APIs as part of an end-user application. Refer to the software license agreement for information about the limitations on including the TopLink Foundation Library JAR files, as part of a packaged end-user application.

### **1.2 Generating EJB Descriptors from Tables**

Oracle9*i*AS TopLink Mapping Workbench can now generate EJB 2.0 entities from database tables. The Mapping Workbench can generate:

- An EJB persistent class (with associated EJB classes and interfaces) and a corresponding descriptor for each table
- Mapped instance variables to correspond to fields in the table
- Mapped relationships between EJBs
- Java source for each descriptor (including the associated classes)
- EJB-compliant method stubs

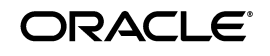

Oracle is a registered trademark, and Oracle9i is a trademark or registered trademark of Oracle Corporation. Other names may be trademarks of their respective owners.

Copyright © 2002 Oracle Corporation. All Rights Reserved.

#### **1.3 TopLink Tour, Examples, and Demos**

Oracle9*i*AS TopLink Release 2 (9.0.3) includes many new features and improvements. To help you get started, we have included a tour, examples and demos that illustrate many of the changes. The tour, examples, and demos are accessed through the **Demonstration** tab of the documentation web page.

To access the documentation page from a Windows environment, click the Windows **Start** menu, select **Programs > Oracle9iAS TopLink > Examples**.

To access the documentation page from a non-Windows environment, open the <INSTALL\_DIR>\doc\demos.htm file.

#### **1.4 Relative ejb-jar.xml Location**

You can specify the location of the ejb-jar. xml file as relative to the project location instead of using an absolute directory path.

## **2 Renaming Packages in Your Source Code**

In Oracle9*i*AS TopLink Release 2 (9.0.3), the package names have changed. Toplink provides a tool to help you migrate to the new names if you are upgrading from a previous version of TopLink to Oracle9*i*AS TopLink Release 2 (9.0.3). Consult the Package Renamer for more information.

## **3 Known Limitations**

## **3.1 Unsupported JREs**

The Mapping Workbench should not be used with the Sun JRE 1.4.

#### **3.2 Migrating Mapping Workbench Projects from Early Versions**

If you are migrating a Mapping Workbench project from a version prior to version 3.6, contact Oracle9*i*AS TopLink support for assistance.

### **3.3 UNIX Help Menu Items**

The Mapping Workbench online help (**F1**) and documentation (**Help** menu) may not appear properly in a UNIX environment. To use the online help and documentation in a Unix environment:

- **a.** Ensure that the **TL\_HOME** variable in setenv.sh is correct.
- **b.** Remove the **TL\_HOME=** statement from workbench.sh.

**c.** Change the directory *<INSTALL\_DIR>*/toplink/core/javadoc to *<INSTALL\_DIR>*/toplink/core/Javadoc.

### **4 Resolved Problems**

Following is a list of issues resolved in this version of the Mapping Workbench.

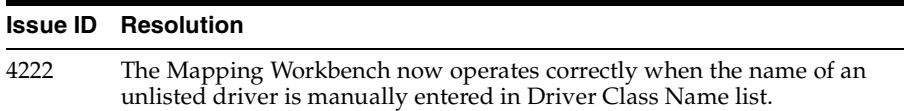